Schritt C *Verwenden*

# Schnellstartanleitung

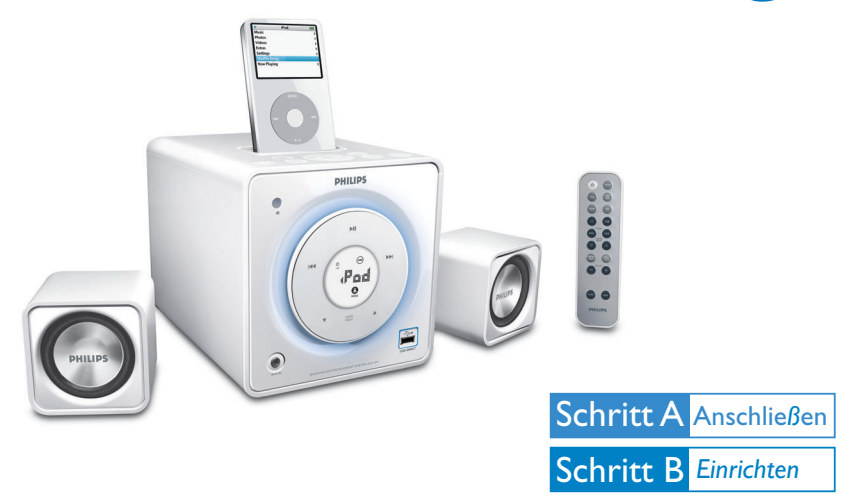

### *Was ist in der Verpackung?*

Sie sollten folgende Teile beim Öffnen der Verpackung vorfinden.

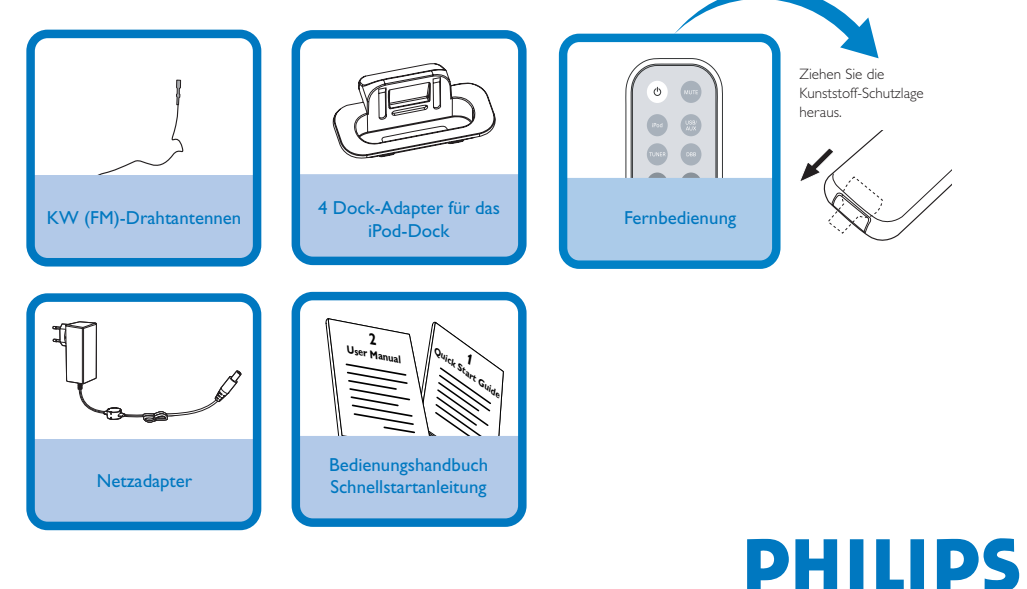

## Schritt A Anschlie*ß*en

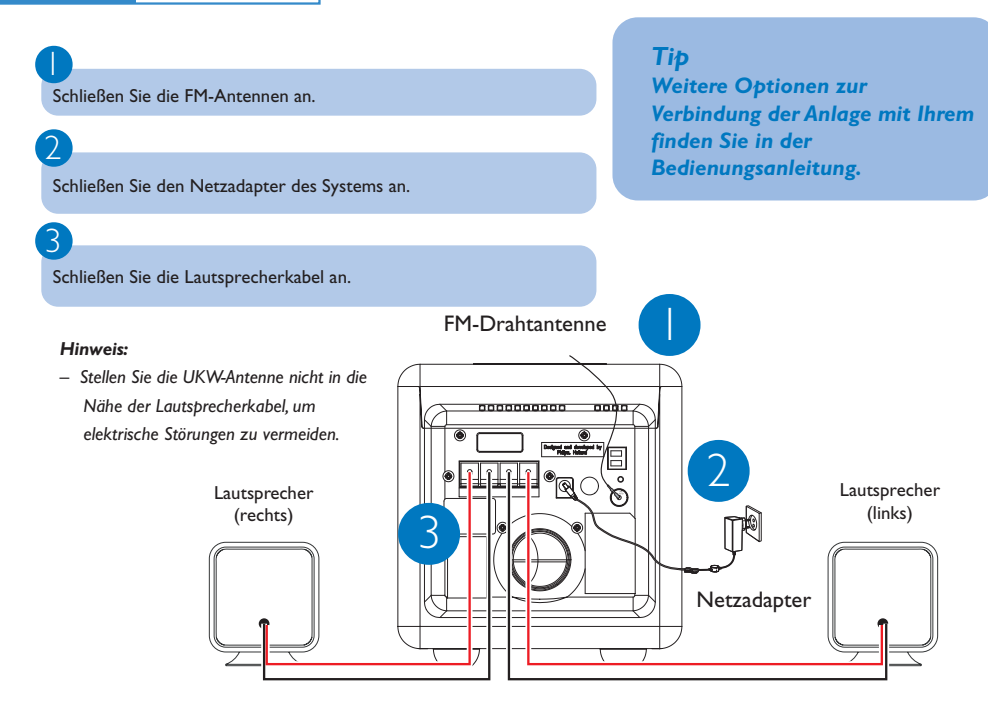

### B *Einrichten*

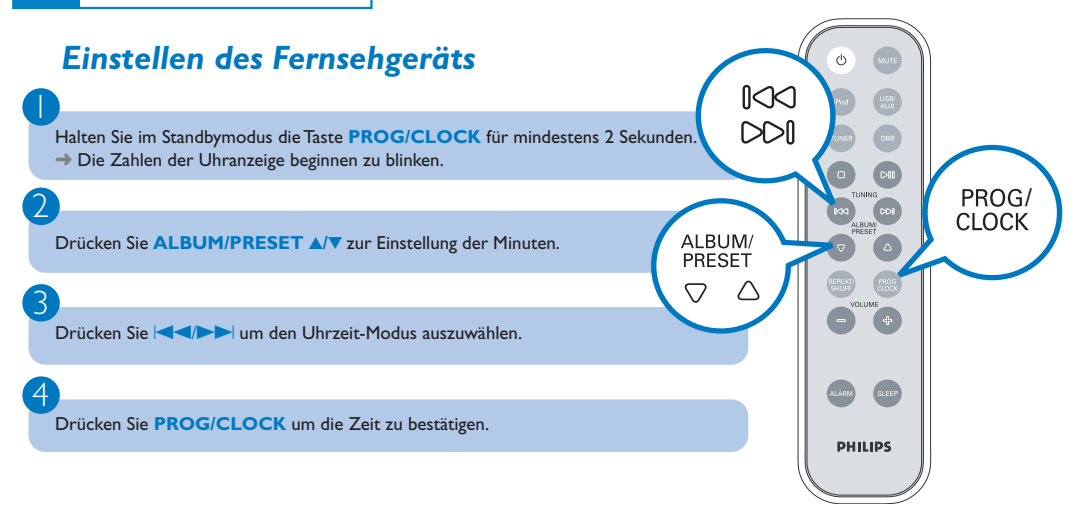

# Schritt C *Verwenden*

# *Wiedergabe von einem USB-*

### *Programmieren und Radiosender einstellen*

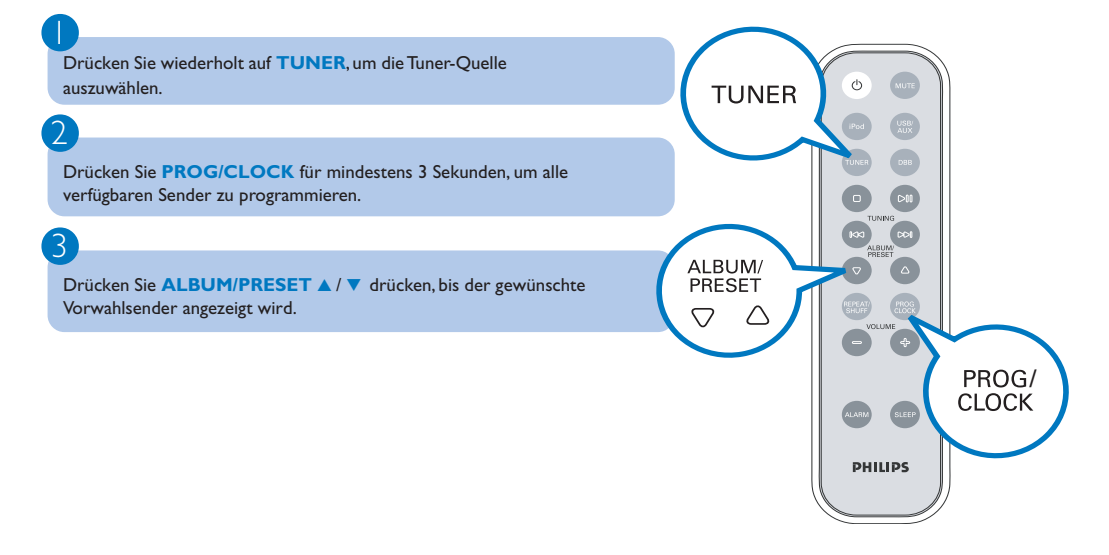

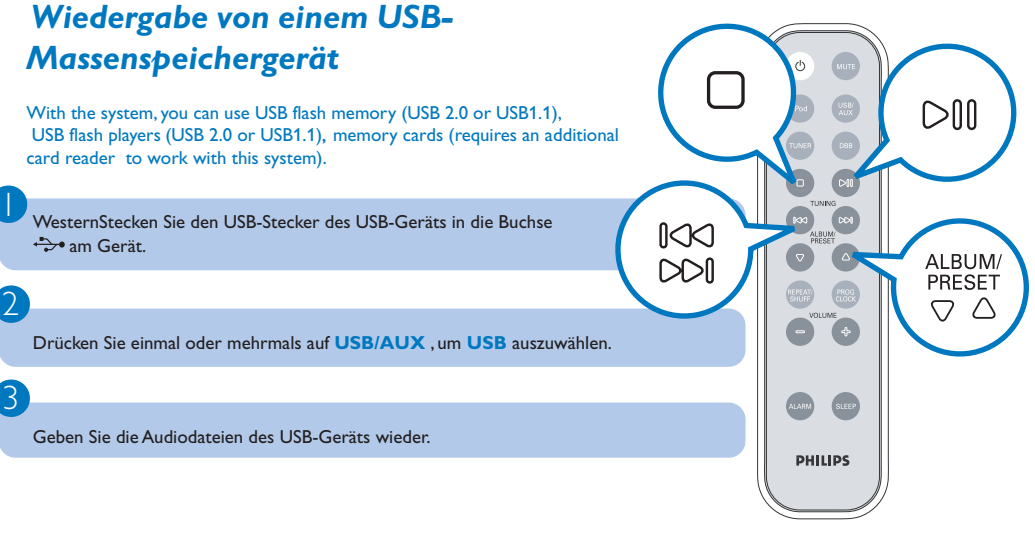

## Schritt C *Verwenden*

### *Wiedergabe des Apple iPod über das DC199/DC199B*

1 Wählen Sie den passenden Dock-Adapter (siehe Aufschrift auf den jeweiligen Adaptern, und stecken Sie ihn anschließend in die Docking-Station ein.

Stecken Sie den kompatiblen iPod-Player in die Docking-Station ein.

Drücken Sie mehrmals die Taste **iPod** um den iPod als Quelle auszuwählen.

Schalten Sie Ihren iPod ein.

2

3

 $\overline{4}$ 

5

Wählen und spielen Sie Ihre auf dem iPod-Player gespeicherten Lieblingstitel.

*Hinweise zur Fernbedienung:*

- *– Wählen Sie zuerst die Tonsignalquelle, die Sie fernsteuern möchten, indem Sie eine der Quellenwahltasten auf der Fernbedienung drücken (z.B. USB/AUX, usw.).*
- *Wählen Sie anschließend die gewünschte Funktion (▶ Ⅱ,*  $\blacktriangleleft$ *, ▶ usw.).*

#### *Tip*

*Detaillierte Wiedergabe-Funktionen und zusätzliche Funktionen sind im begleitenden Benutzerhandbuch erläutert.*

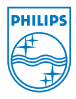

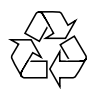

C Royal Philips Electronics N.V. 2008 All rights reserved.